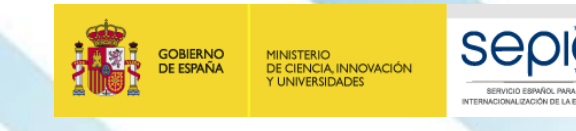

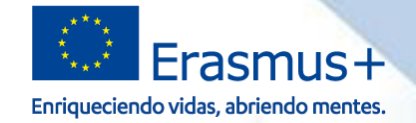

## **Jornadas de Formación de Proyectos de Asociaciones de Intercambio Escolar (KA229) - Socios**

Cuenca, 26 y 27 de septiembre de 2019

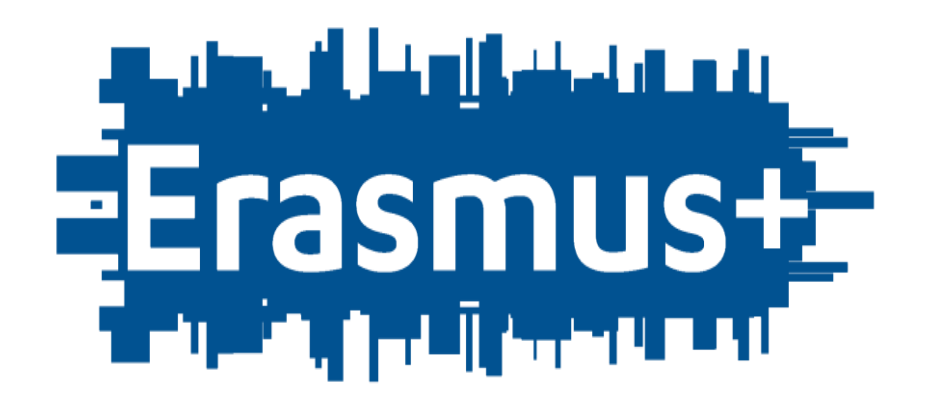

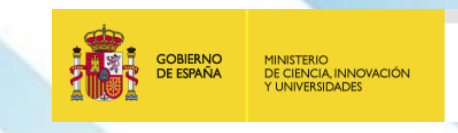

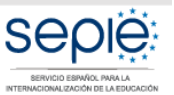

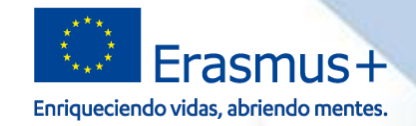

# SERVICIO ESPAÑOL PARA LA<br>INTERNACIONALIZACIÓN DE LA EDUCACIÓN **INTERNACIONALIZACIÓN DE LA EDUCACIÓN SERVICIO ESPAÑOL PARA LA**

### **La vida del proyecto a través de Mobility Tool +**

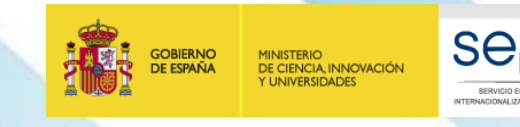

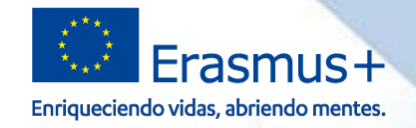

#### **¿Mobility Tool+?**

**<https://webgate.ec.europa.eu/eac/mobility>**

Tal y como establece la cláusula I.9.1. del convenio de subvención, Mobility Tool+ (MT+) es una herramienta de uso obligatorio que permite a los beneficiarios de KA229, tanto socios como coordinadores, realizar su declaración de gastos y cumplimentar los informes (intermedio y/o final) que correspondan en cada caso.

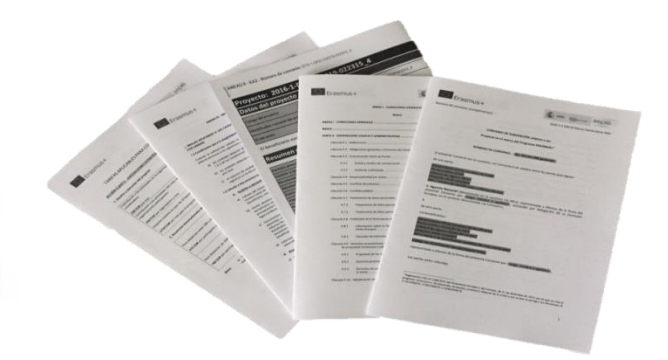

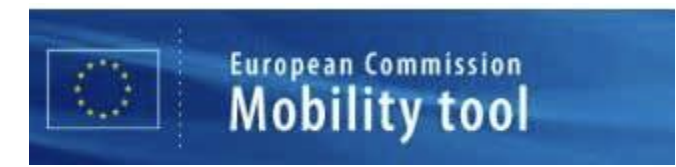

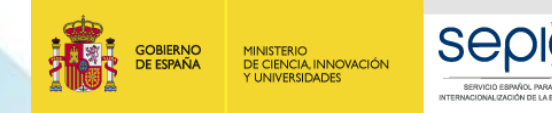

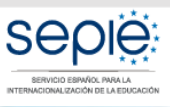

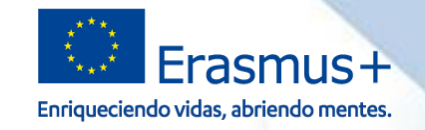

#### **MT+ y otras plataformas de la CE**

#### 1) Portal del participante para la obtención y gestión del PIC del centro

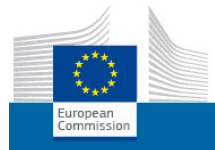

Education, Audiovisual, Culture, Citizenship and Volunteering **Participant Portal** 

**<https://ec.europa.eu/education/participants/portal/desktop/en/home.html> <https://ec.europa.eu/info/funding-tenders/opportunities/portal/screen/home>**

Para coordinadores y socios

2) MT+ para declaración de gastos y entrega de informes

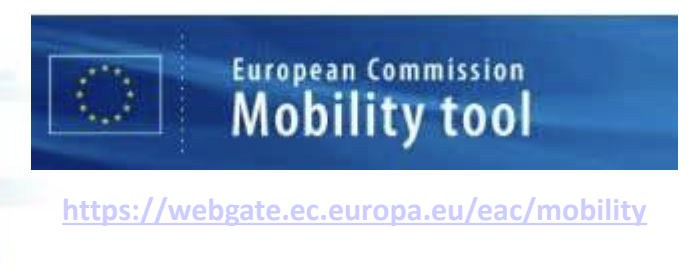

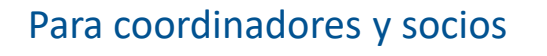

3) Plataforma de resultados para publicar los resultados del proyecto al finalizar el mismo

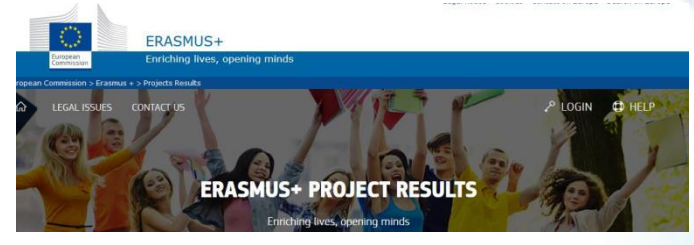

**<https://ec.europa.eu/programmes/erasmus-plus/projects/>**

Únicamente el centro coordinador tiene acceso a esta plataforma

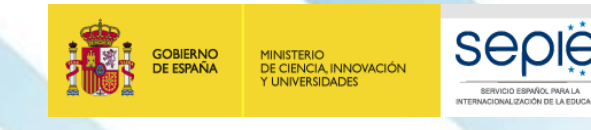

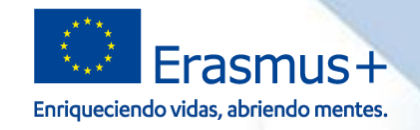

#### **Alta del proyecto en MT+**

**<https://webgate.ec.europa.eu/eac/mobility>**

- Cada centro tiene asignada una copia del proyecto en MT+ ( $1, 2, 3, 4, 5, 6$ ).
- Cada una de esas copias es dada de alta cuando el correspondiente convenio es firmado por las dos partes (es decir, por el centro escolar y su Agencia Nacional).
- MT+ envía a todos los centros participantes un email en inglés cada vez que es dada de alta una copia del proyecto.

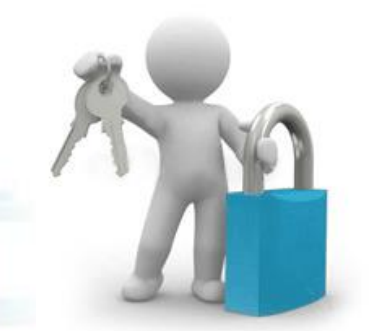

- Además, el centro español recibirá un correo en castellano con instrucciones de uso y acceso cuando su copia del proyecto esté ya disponible en la plataforma.
- Previsiblemente, las copias de los proyectos españoles serán dadas de alta como muy tarde durante el mes de noviembre.

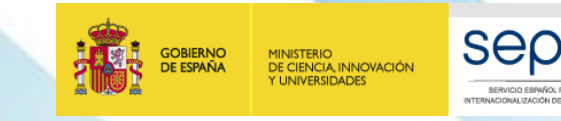

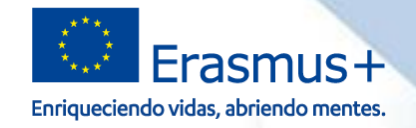

#### **Configuración en pestañas**

**<https://webgate.ec.europa.eu/eac/mobility>**

En la pestaña de Gestión, debemos indicar la cantidad resultante de multiplicar 250€ por el número de meses transcurridos desde el inicio del proyecto.

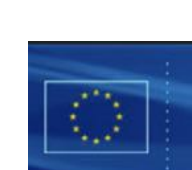

**European Commission Mobility tool** 

ES01 Servicio Español para la Internacionalización de la Educación (SEPIF)

Contactos

Proyecto 2019-1-ES01-KA229-

Actividades de aprendizaje, enseñanza y formación

Costes especiales

**Detalles** 

 $\overline{2}$ 

Otros eventos del provecto

Organizaciones

Presupuesto

Gestión y ejecución del proyecto

Informes

Panel de la Asociación

El centro coordinador debe crear las actividades de movilidad (incluso aquellas en las que no participe) para que lo centros socios puedan volcar en sus copias los datos de sus respectivos participantes.

El centro coordinador es el único que puede cumplimentar esta pestaña.

El centro socio genera un Informe parcial que se vincula automáticamente al informe final global de la asociación elaborado por el coordinador.

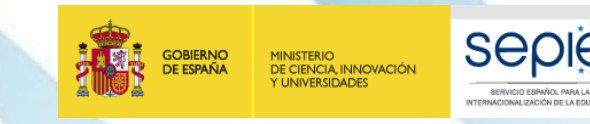

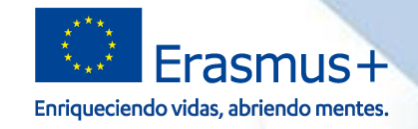

#### **Acceso, cumplimentación y envío**

#### **<http://www.sepie.es/educacion-escolar/seguimiento-2019-KA2.html#contenido>**

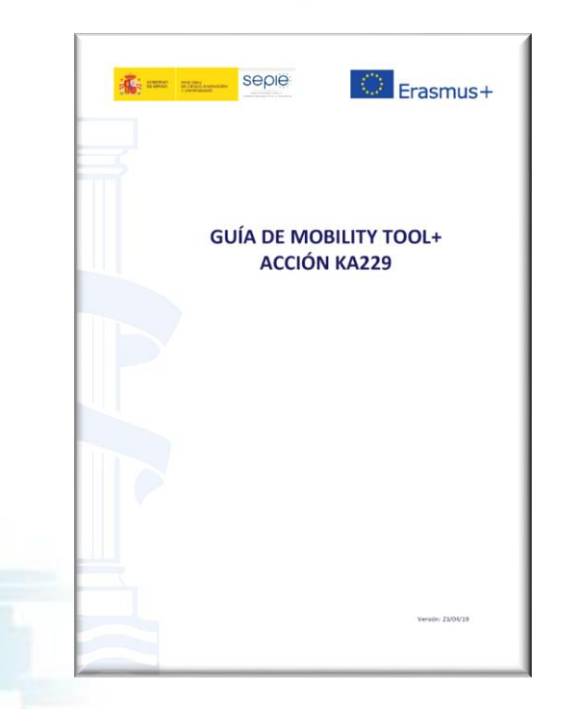

- o ¿Qué es Mobility Tool+?
- o Mobility Tool+ en KA229
- o Acceder a Mobility Tool+
- o Datos del proyecto
- o Organizaciones
- o Contactos
- o Gestión y ejecución del proyecto
- o Actividades de aprendizaje, enseñanza y formación
- o Costes especiales
- o Otras actividades del proyecto
- o Presupuesto
- o Informes
- o El panel de la asociación
- o Transferencias presupuestarias

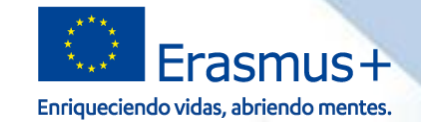

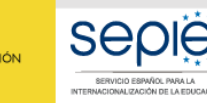

MINISTERIO<br>DE CIENCIA, INNOVACIÓN<br>Y UNIVERSIDADES

**GOBIERNO**<br>DE ESPAÑA

**¡Gracias por su atención!**

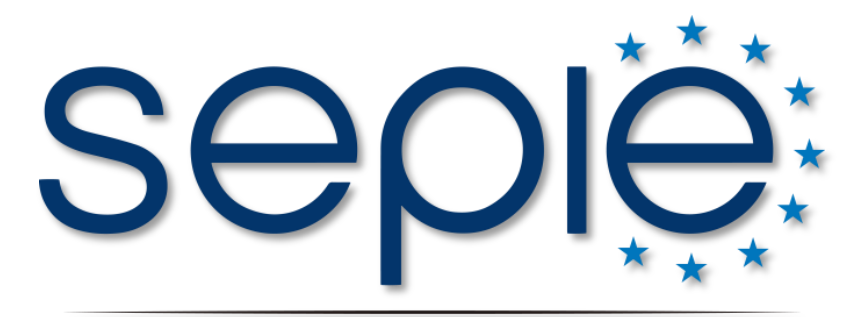

SERVICIO ESPAÑOL PARA LA INTERNACIONALIZACIÓN DE LA EDUCACIÓN

- **www.sepie.es**
- **www.erasmusplus.gob.es**
- **asociaciones.escolar@sepie.es**
- **# ErasmusPlus**
- **ErasmusPlusSEPIE**
- **@sepiegob**
- **@sepie\_gob**
- **B** SEPIE